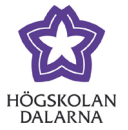

## **Dölja rader i kursadministration**

Uppdaterad: 2019-09-06

Learn ger dig möjlighet att styra vad du vill se i "kursadministration och resultat". Denna manual visar **hur du döljer rader**, dvs studenter i resultatvyn.

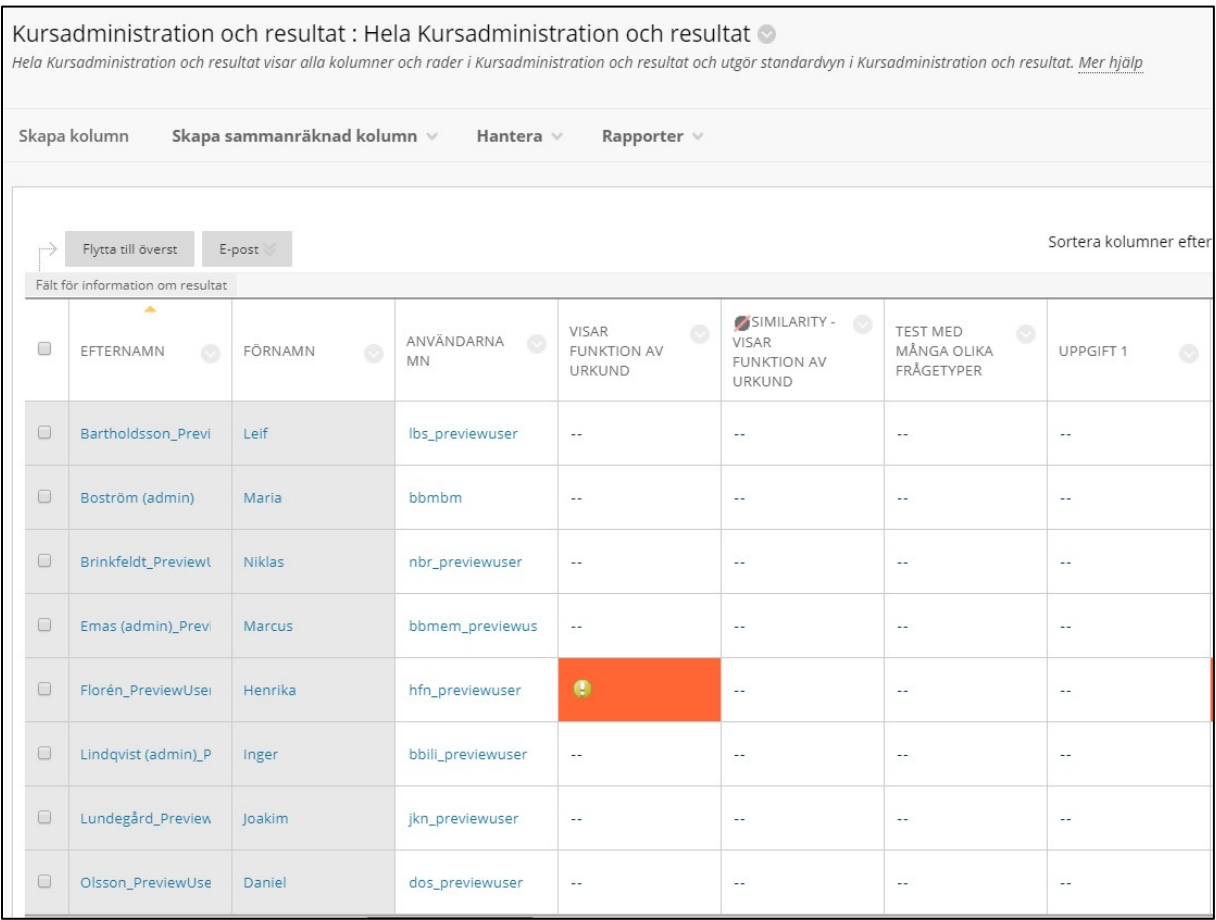

1. Går till "kursadministration och resultat" och välj "Hela Kursadministration och resultat"

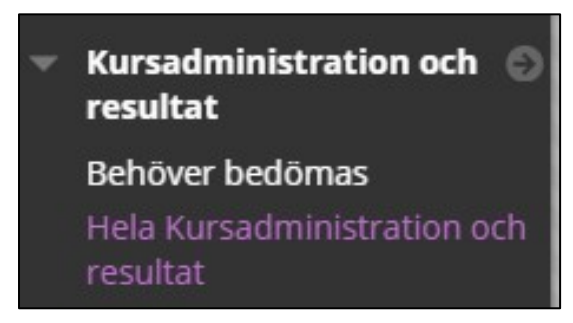

Då kommer du in i den kolumnvyn i kursadminstrationen

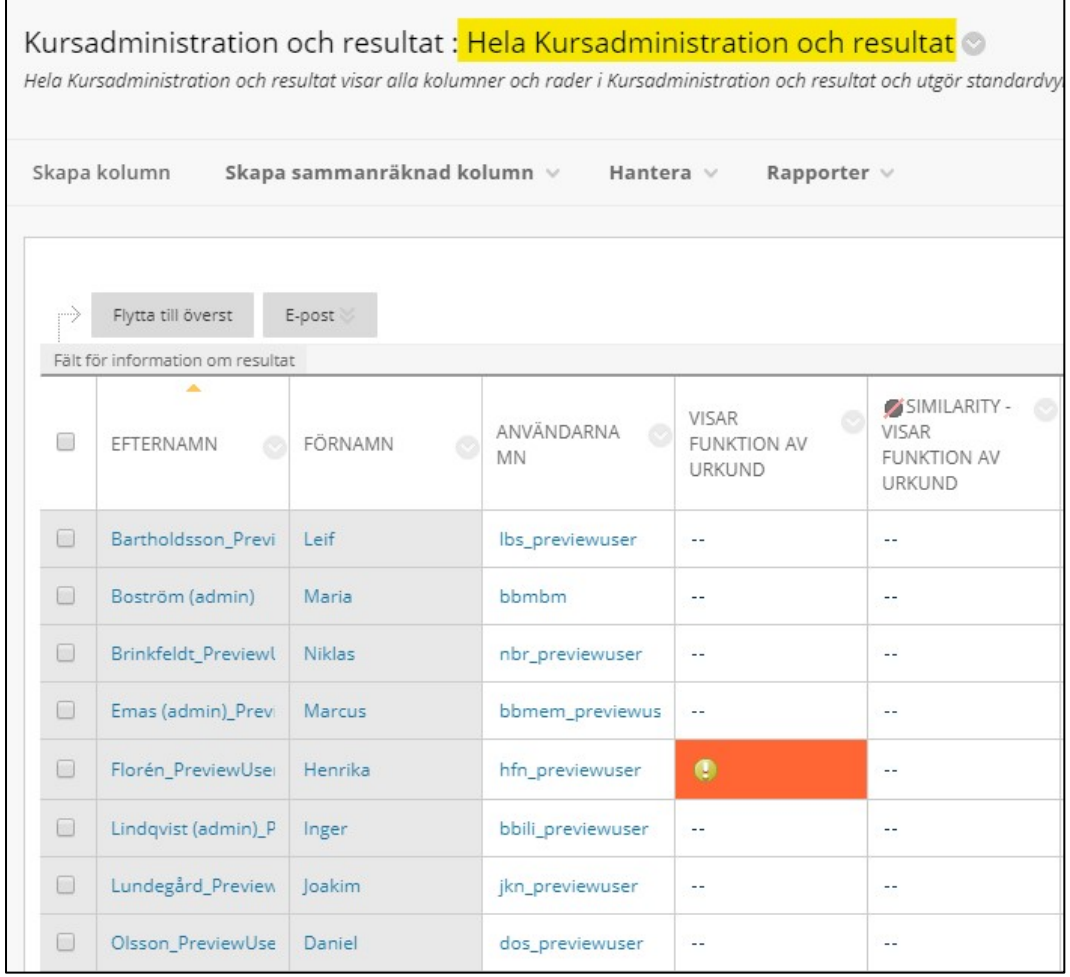

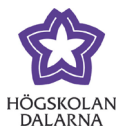

E-post: [support@du.se](mailto:support@du.se)

2. Välj nu att öppna menyn för 'Hantera'.

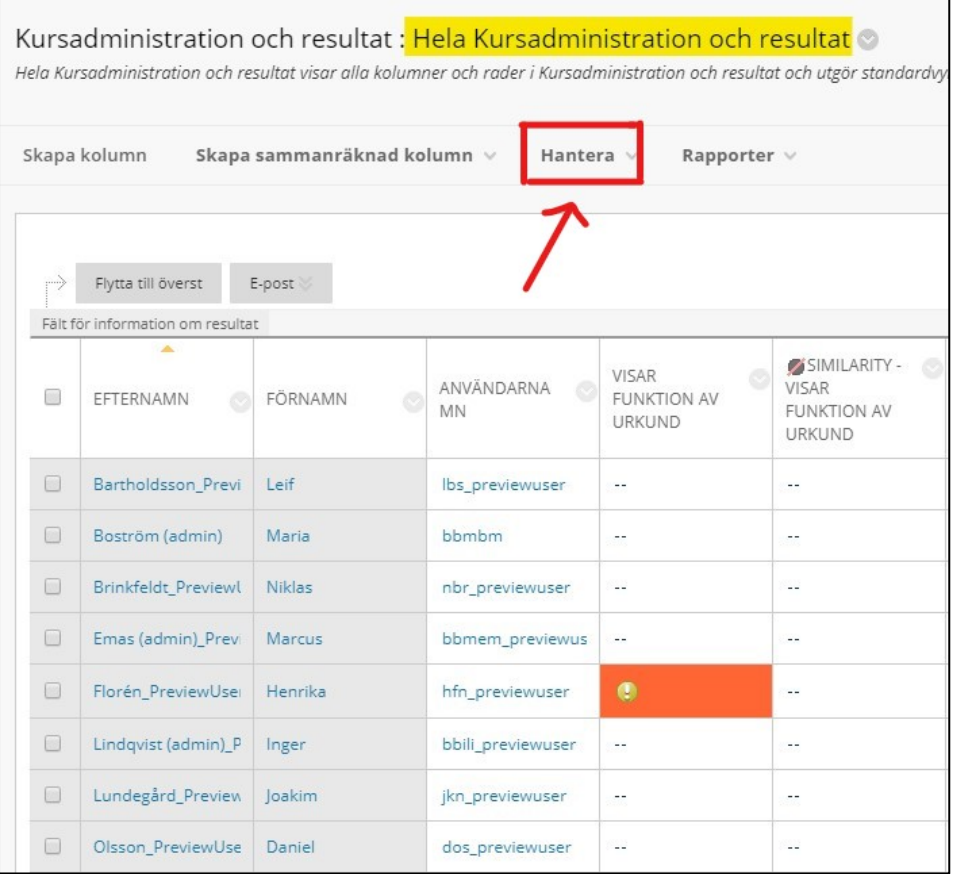

*3.* Under 'Hantera väljer du sedan alternativet "radvisning"*.*

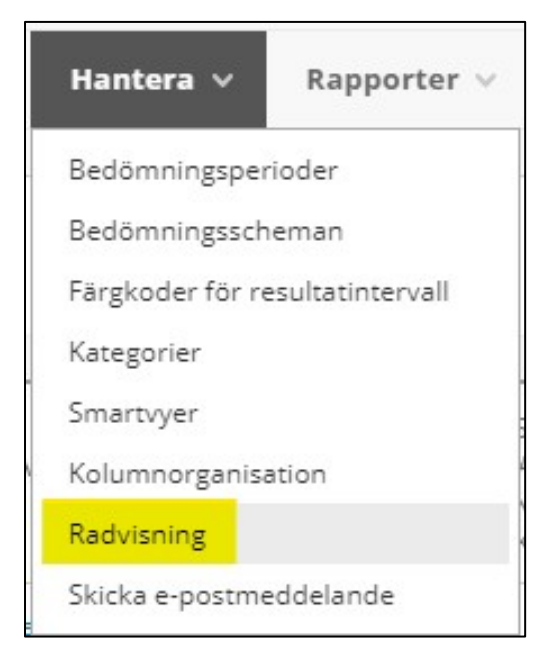

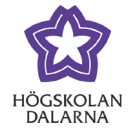

4. Nu kan du dölja inaktiva studenter från kursadministration och resultat. OBS studenterna 'försvinner' inte ur rummet och kan när som helst visas igen.

Välj de rader/studenter som ska döljas. Klicka på dölj rader.

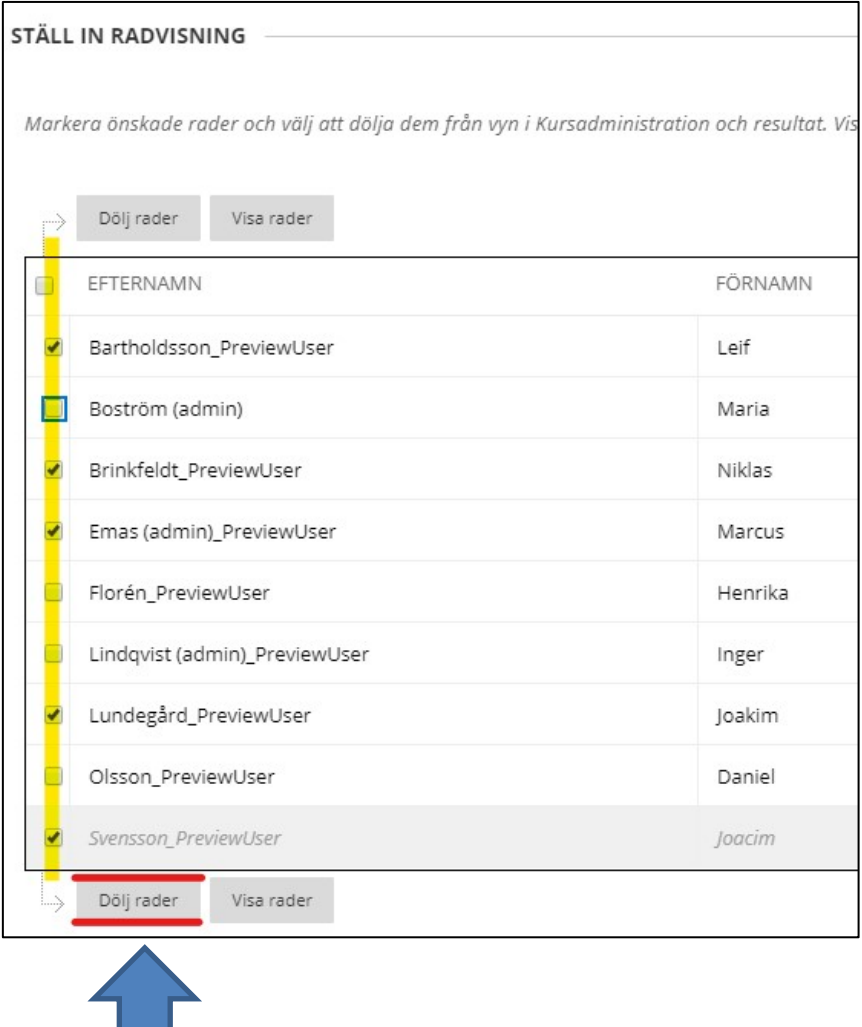

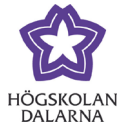

## Avsluta med att välja 'skicka'

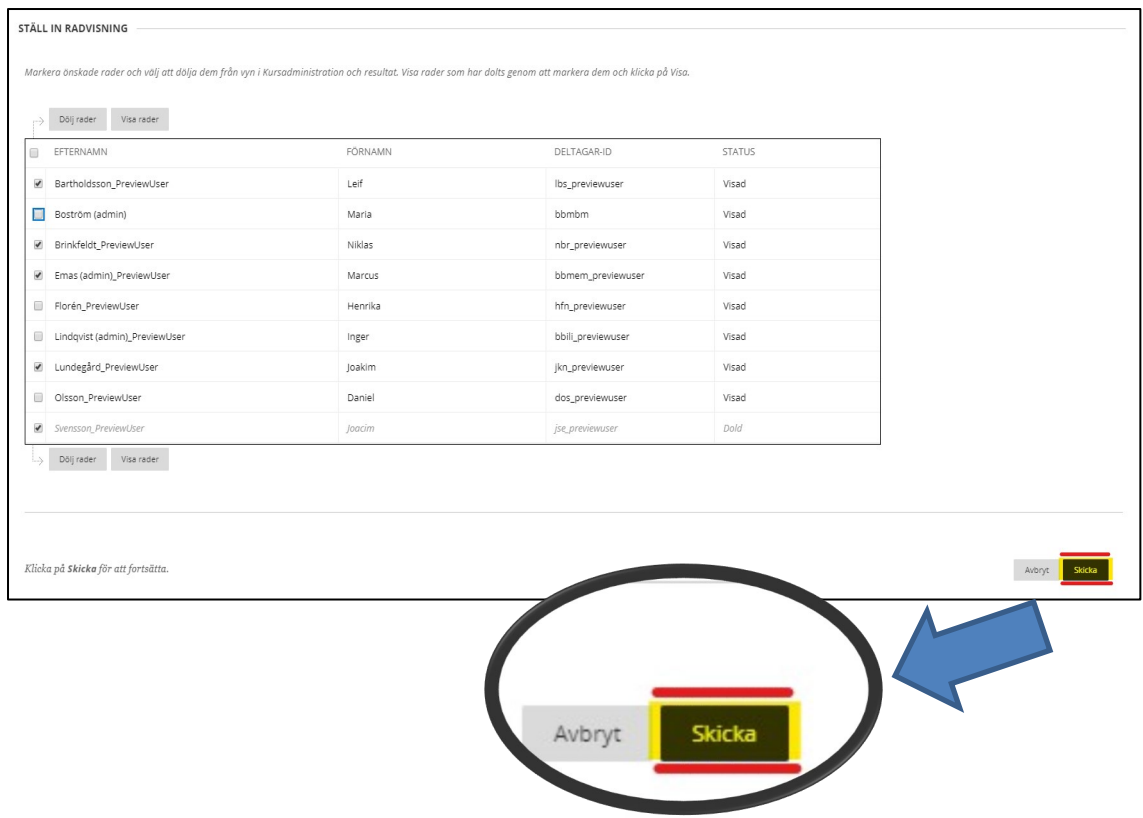

5. Nu syns bara de studenter som du valt att inte dölja.

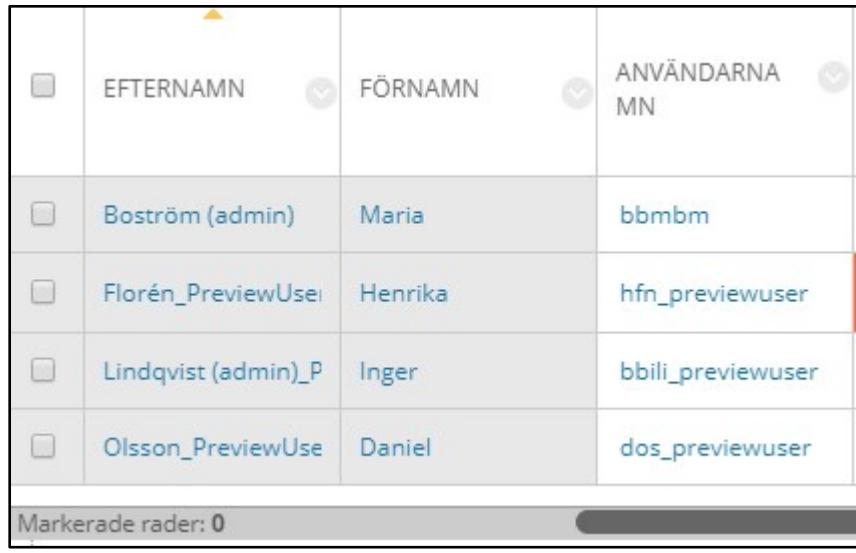

Högskolan Dalarna

NGL-centrum

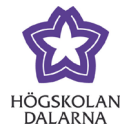

NGL-centrum

Den här manualen är skapad av NGL-centrum. Upptäcker du felaktigheter eller andra brister tar vi tacksamt mot synpunkter via mail på adressen [support@du.se.](mailto:support@du.se)